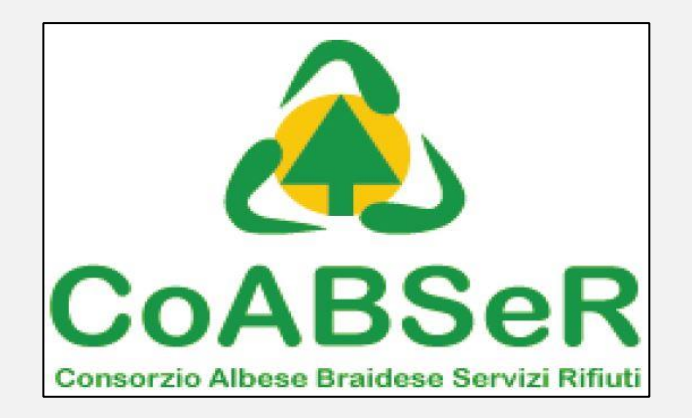

## **Prenotazione dei conferimenti in conto proprio ai centri di raccolta consortili ISTRUZIONI**

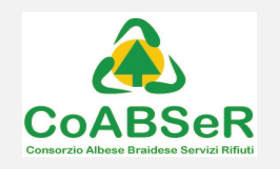

1. Collegati al sito www.verdegufo.it ed accedi all'area *prenotazioni* oppure immetti direttamente l'indirizzo: *prenotazioni.verdegufo.it*

2. Si aprirà una pagina nella quale potrai selezionare che tipo di servizio vuoi richiedere. Seleziona la voce "*conferimenti presso i Centri di Raccolta*"

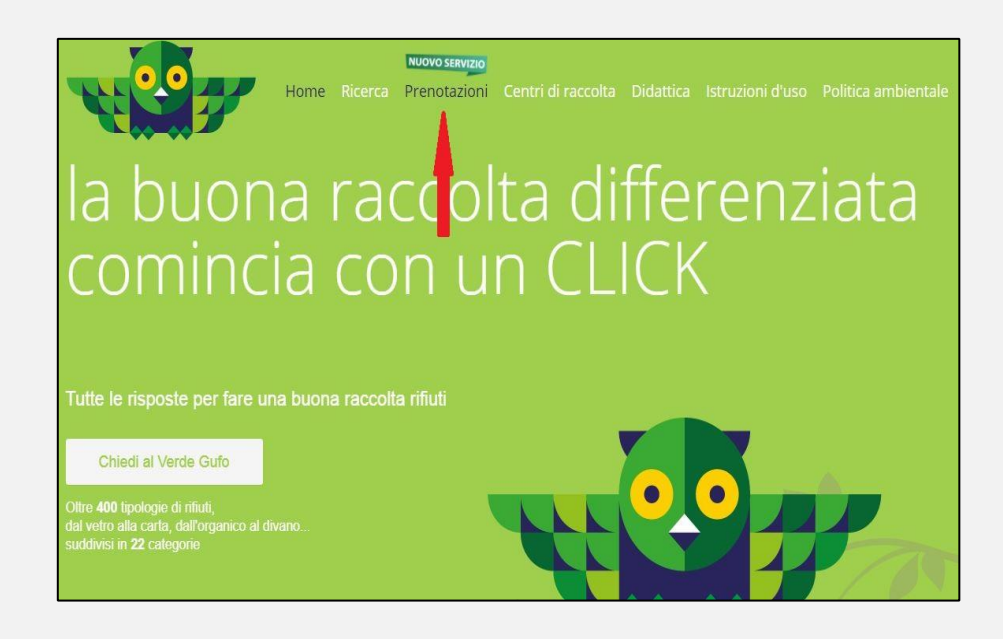

## m prenotazioni.verdegufo.it

Per agevolare l'utilizzo della piattaforma verdegufo.it da ora è possibile prenotare con le stesse ed uniche credenziali i vari servizi (teli agricoli e fitofarmaci, centri di raccolta ed ecosportello)

PRENOTAZIONE RITIRO SACCHETTI PER LA RACCOLTA DIFFERENZIATA PER **IL COMUNE DI BRA** 

CONFERIMENTI PRESSO I CENTRI DI RACCOLTA

RITIRO TELI AGRICOLI E CONTENITORI BONIFICATI DI FITOFARMACI

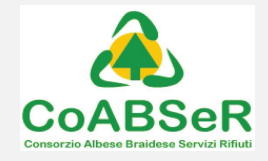

3. Per accedere al servizio devi prima registrarti e creare una nuova utenza. Seleziona pertanto uno dei campi: *se non sei ancora registrato come utente domestico*  oppure *se non sei ancora registrato come utente non domestico* a seconda del tipo di utenza che vuoi creare per accedere al centro di raccolta (famiglia oppure attività)

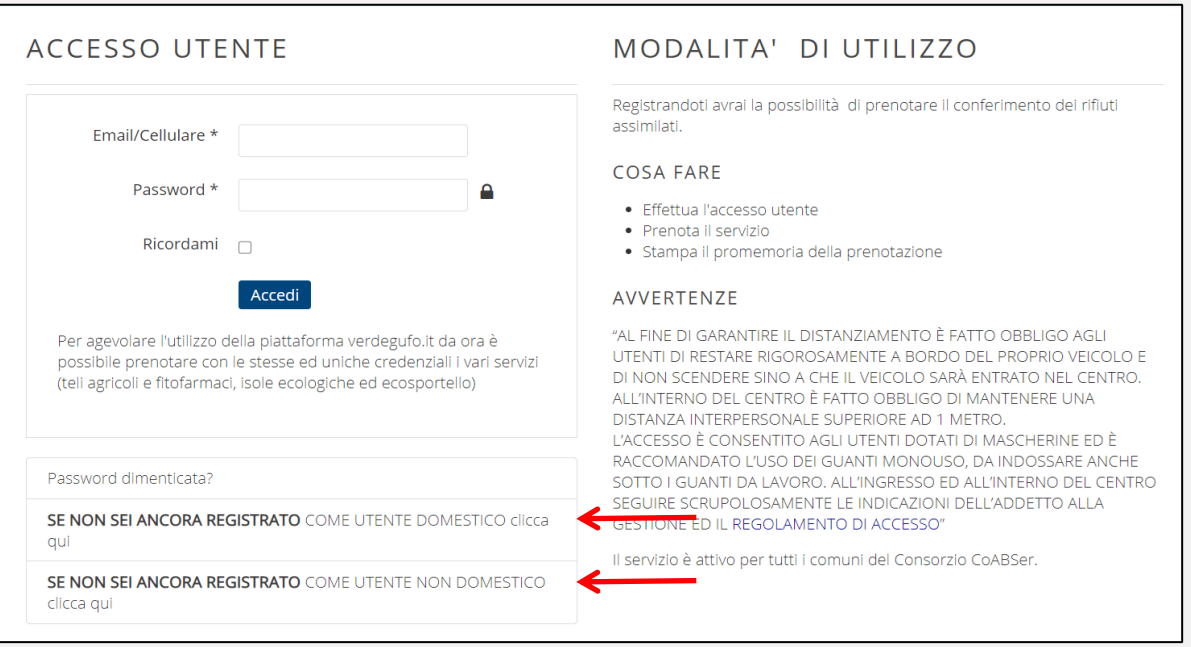

4. Inserisci i dati richiesti per la registrazione e crea le tue credenziali. Una volta registrato potrai accedere direttamente al servizio adoperando la tua e-mail (o nr. di cellulare) e la password che hai scelto. Sarai indirizzato alla pagina delle prenotazioni e dovrai cliccare su *richiedi*

*prenotazione*, sulla destra della pagina.

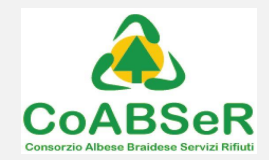

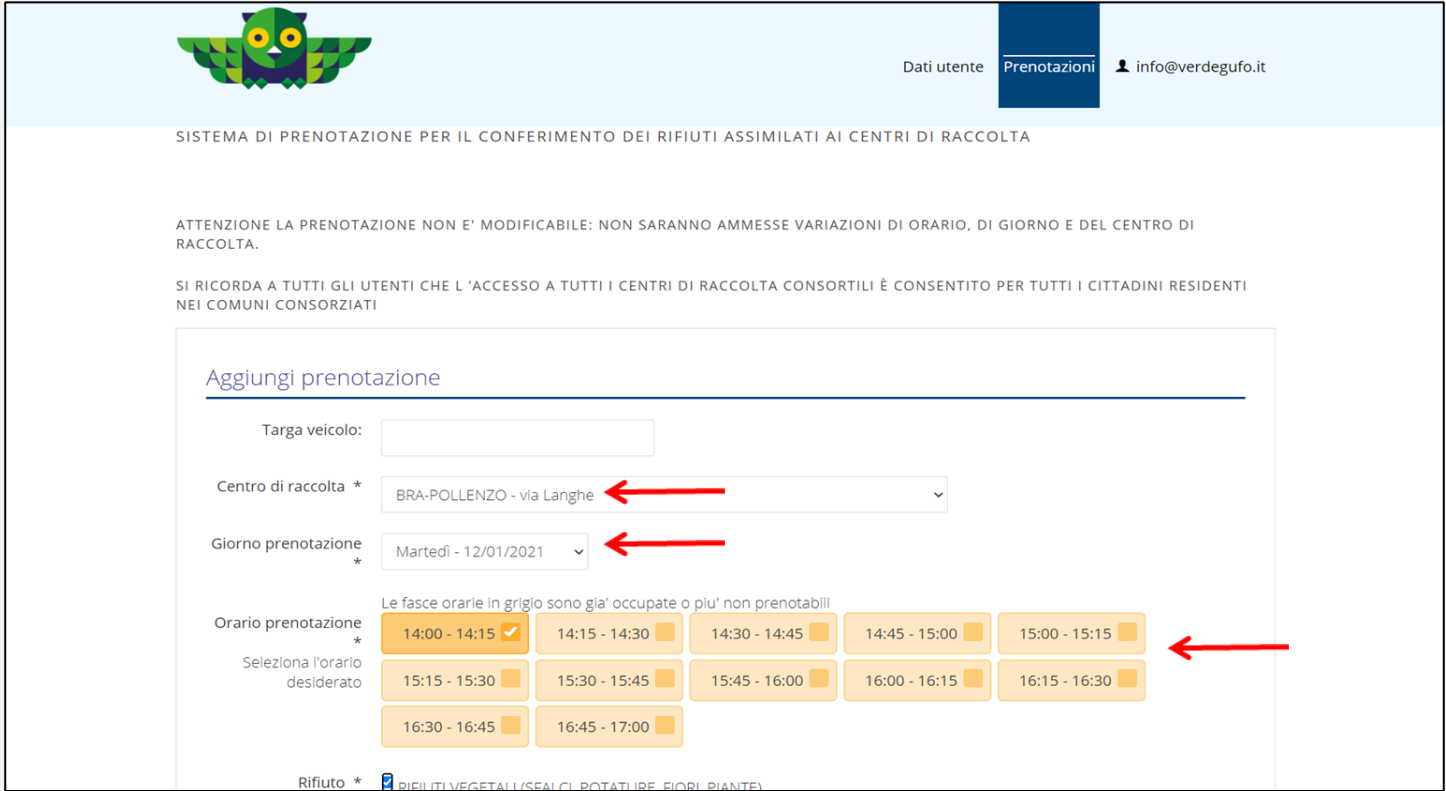

5. Nella nuova pagina scegli dove vuoi conferire (in qualsiasi Centro di Raccolta del CoABSeR) e completa selezionando la data e la fascia oraria di accesso tra quelle disponibili in quanto non ancora prenotate da altri utenti.

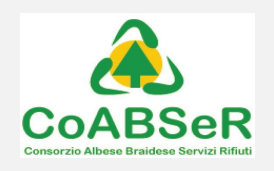

6. Ora seleziona con la spunta i rifiuti che vuoi conferire e conferma.

Sei giunto alla fine. Attendi il messaggio "*prenotazione eseguita con successo*" e chiudi.

Ti arriverà una email di conferma della prenotazione (oppure un sms se hai inserito il tuo nr. di cellulare).

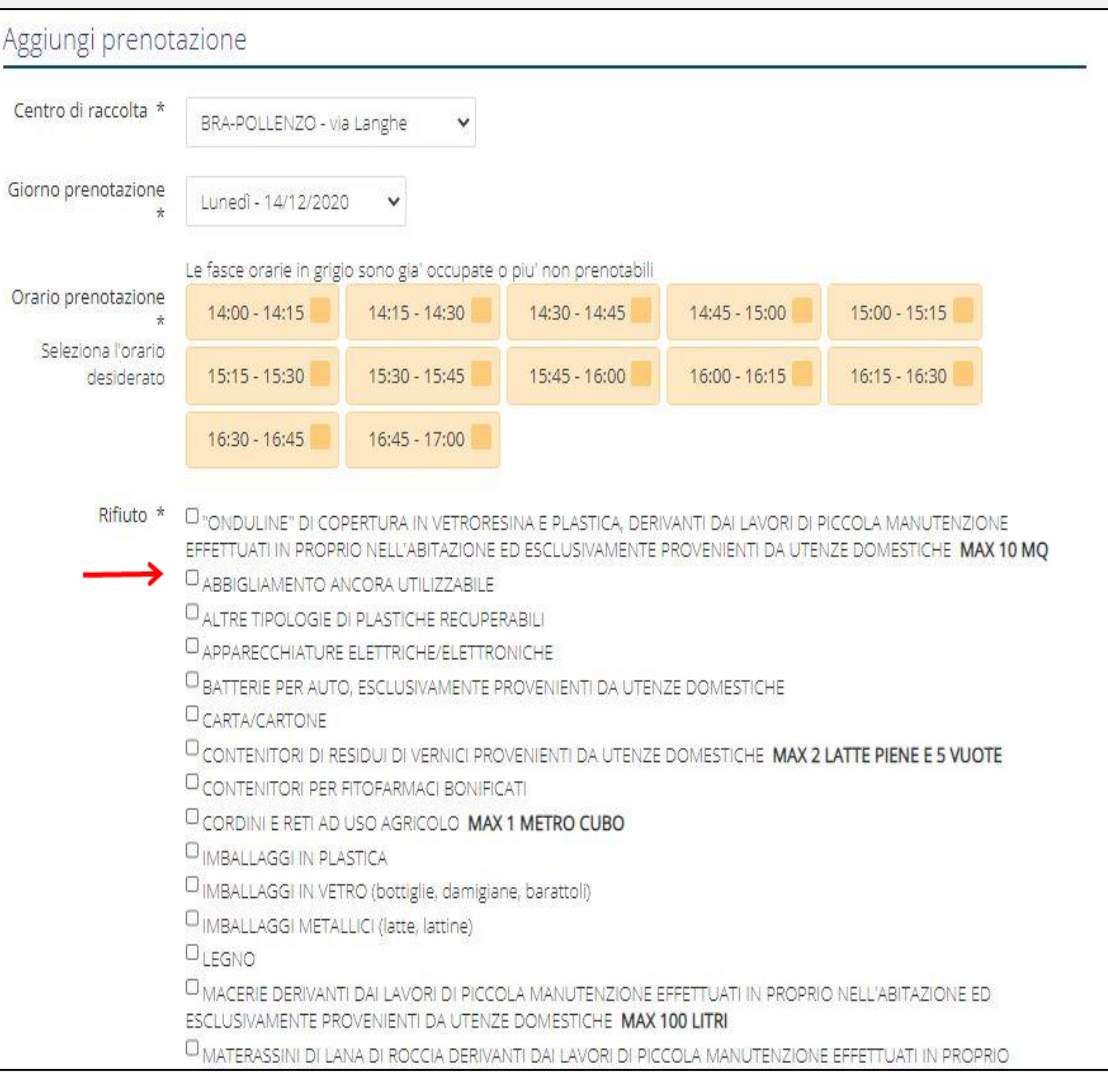

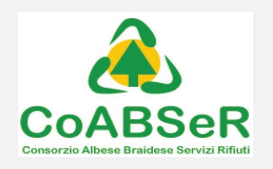

Avrai la possibilità di visualizzare e stampare la prenotazione, ma ricorda che per accedere al Centro di Raccolta è sufficiente mostrare la prenotazione sullo smartphone.

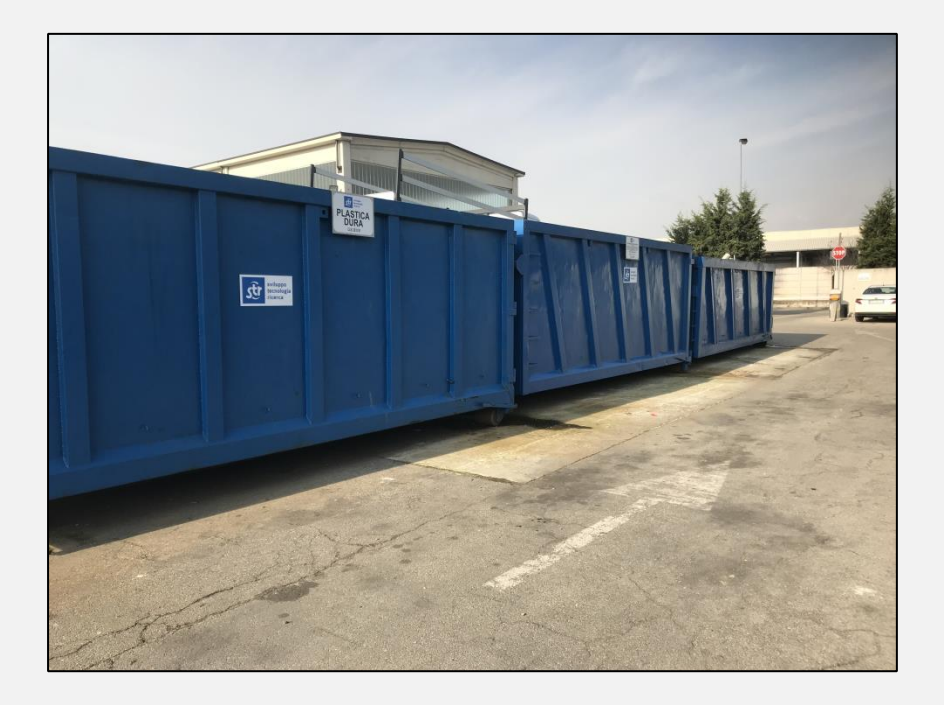